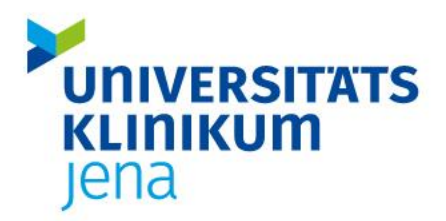

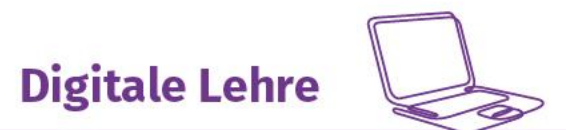

# Workflow für Moodle-Klausuren - Studierende

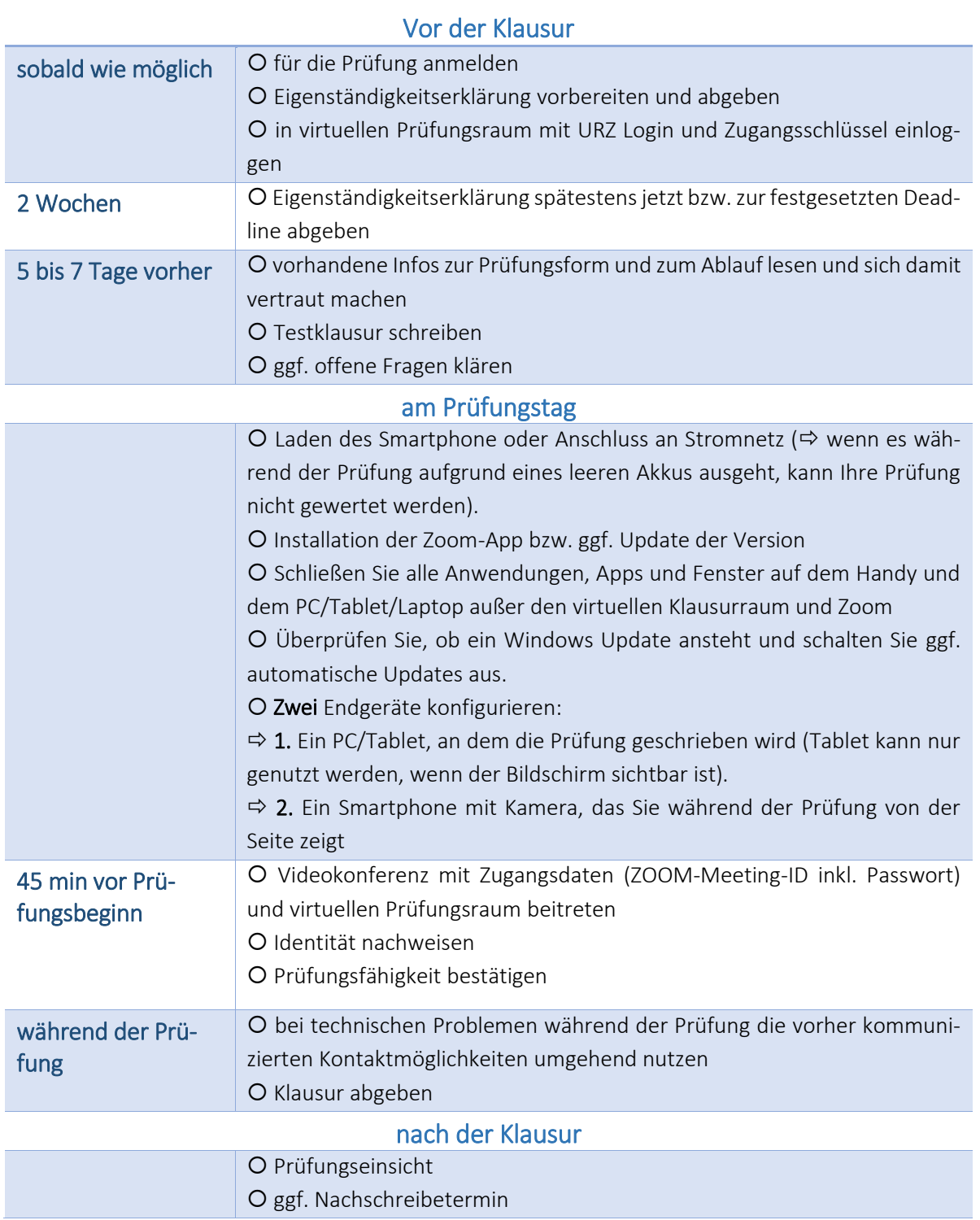

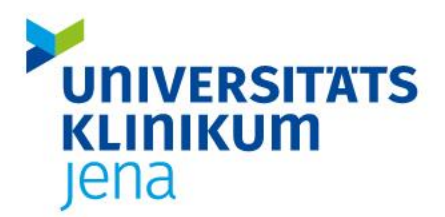

# Allgemeines

- Sie können die Moodle-Klausur ortsunabhängig absolvieren.
- Eine Abmeldung von der Prüfung ist jedoch bis eine Woche vor der Prüfung bei der durchführenden Einrichtung zwingend erforderlich, damit Sie keinen Prüfversuch verlieren.
- Sie geben vor Beginn der Klausur eine Einverständniserklärung ab.
- Es wird eine alternative Prüfmöglichkeit in Präsenz angeboten, wenn Sie an der Online-Prüfung nicht teilnehmen können. Diese kann pandemiebedingt auch an einem anderen Termin und ggf. auch außerhalb des Prüfungszeitraums (z. B. im kommenden Semester) liegen.
- Technische Probleme/Netzausfall führen nicht zu einem Fehlversuch, müssen aber zwingend während der Klausur bei den Verantwortlichen gemeldet/angezeigt werden.

# Vor der Prüfung

# 1 Vorbereitung des Raums, in dem Sie die Prüfung schreiben

- Der Tisch, an dem Sie die Prüfung schreiben, muss komplett leer sein  $\Rightarrow$  keine Papierstapel, Ordner, Zettel usw.
	- $\Rightarrow$  Ist Ihr Schreibtisch nicht leer, können Sie nicht zur Prüfung zugelassen werden.
- Positionierung des Smartphones (es darf keine Webcam sein, die mit Ihrem PC verbunden ist):
	- o Befestigen Sie das Smartphone mit einem Gummiband an einer gefüllten Wasserflasche (so können Sie die Kamera relativ flexibel neu positionieren, wenn dies notwendig sein sollte). Tipp: Achten Sie dabei darauf, dass Sie möglichst eine Flasche ohne Flaschenhals benutzen, damit die Kamera nicht nach oben geneigt ist.
	- o Der Tisch muss groß genug sein, sodass das Handy weit genug weg stehen kann, damit alles Notwendige sichtbar ist. Insbesondere müssen beide Hände immer zu sehen sein.
	- o Ein Kamerawinkel von leicht hinten ist zu bevorzugen.
	- o Die Kamera ist so platzieren, dass die übrigen Studierenden nicht die Bearbeitungsinhalte auf Bildschirm oder Papier erkennen können.

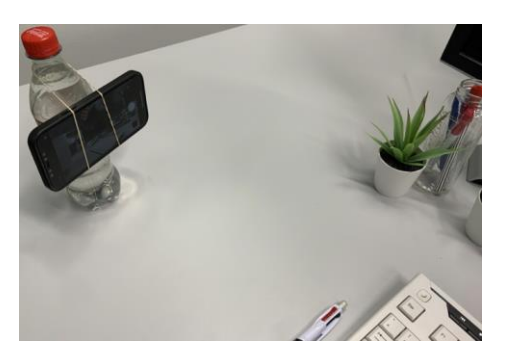

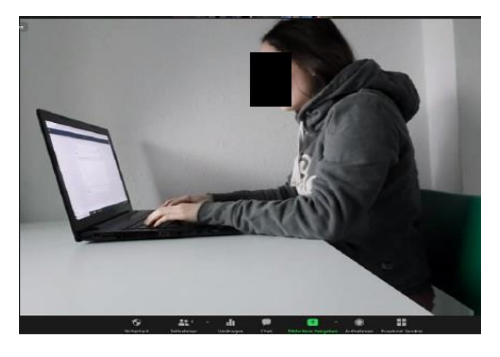

Abbildung 1: Niedrigschwellige Aufnahmeeinrichtung zur Videoaufsicht (Foto: Med. Fakultät, RWTH Aachen).

Abbildung 2: Kameraperspektive zur Video-Überwachung – Seitenansicht des Gesichts hier nur zu Abbildungszwecken verdeckt (Foto: Med. Fakultät, RWTH Aachen)

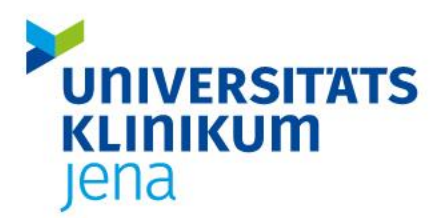

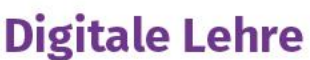

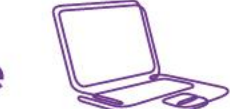

- Achten Sie auf die richtige Beleuchtung: Es sollten keine verschatteten Bereiche im Kamerabild geben. Die Lichtquelle sollte sich nicht hinter Ihnen befinden. Bei grellem Sonnenlicht dunkeln Sie bitte die Fenster ab. Achten Sie darauf, dass der Bildschirm nicht spiegelt (weder für Sie noch für die Kamera).
- Sie bearbeiten die Prüfung allein, d. h. es sind keine anderen Personen im Raum. Der Raum sollte so ruhig wie möglich sein. Deutliche Hintergrundgeräusche wie Musik oder Fernsehen sind zu vermeiden. Bitte denken Sie auch daran, Türen und Fenster zu schließen.
- Bitte entfernen Sie weitere Telefone oder andere Geräte mit vergleichbaren Eigenschaften bzw. Funktionen aus dem Raum. Sollte ein 2. Bildschirm vorhanden sein, drehen Sie diesen bitte um, sodass er mit dem Rücken zu Ihrem Gesicht steht oder verdecken Sie ihn mit einer Decke.

WICHTIG: Die Vorbereitung des Raumes und die Positionierung des Handys erfordern Zeit! Bitte testen Sie die Möglichkeiten IM VORFELD aus.

- Wenn bei Prüfungsbeginn der Raum nicht ausreichend vorbereitet ist oder die Positionierung des Handys eine Videokontrolle durch die Aufsichtspersonen nicht ausreichend gewährleistet, können Sie nicht zur Prüfung zugelassen werden.
- o Sie haben die Möglichkeit, in einem Probe-Meeting Ihre Einstellungen durch eine Digitale Lotsin checken zu lassen.

#### 2 Benennung

Bitte ändern Sie als erstes Ihren Namen im Zoom-Meeting folgendermaßen:

- o Nummer der Breakout-Session (BSNr bekommen Sie im Online-Portal zugeteilt)
- o Nachname
- o Vorname
	- $\Rightarrow$  Benennung: BSNr, Nachname, Vorname (Beispiel: "3, Mustermann, Erika")

 $\Rightarrow$  Sie können Ihren Namen ändern, indem Sie auf "Teilnehmer" gehen und auf Ihr Profil klicken, dann "umbenennen" (genaue Anleitung im separaten Dokument)

- Wer die Klausur sieht, wird von den Aufsichtspersonen in die der Benennung entsprechende Breakout-Session geschickt, wer nicht, bleibt in der Hauptsession.
- Bei technischen Schwierigkeiten bzw. fehlender Übertragung wenden Sie sich bitte sofort an die Telefonnummer oder E-Mailadresse der Verantwortlichen.

## 3 Identitäts- und Startkontrolle

Überprüfen Sie selbst vorab die Technik:

- Check der Kameraeinrichtung und Soundcheck für die Prüfung
- Die Aufsichten kontrollieren Ihre Identität anhand des zuvor hochgeladenen Scans der THOSKA  $\Rightarrow$  Zeigen Sie Ihr Gesicht frontal in der Smartphone-Kamera, wenn Sie dazu aufgefordert werden.
- Zeigen Sie außerdem auf Aufforderung:
	- o die Hilfsmittel (Zettel und Stift)
	- o den Raum
	- o Schreibtisch
	- o Computerbildschirm (nur das Prüfungssystem ist geöffnet)

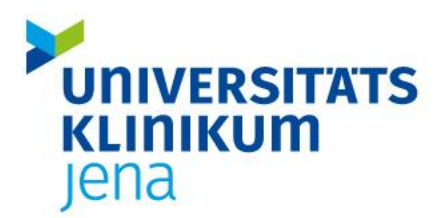

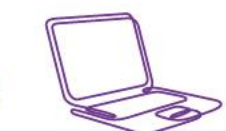

# Während der Prüfung

- Halten Sie bitte während des gesamten Meetings sowohl Kamera als auch Audio eingeschaltet.
- Sie können die Lautsprecher Ihrer Endgeräte gern leise stellen, um nicht durch Geräusche der anderen abgelenkt zu werden. Achten Sie aber darauf, dass Sie immer noch hören können, wenn die Aufsichten Ihnen per Audio Mitteilungen machen.
- Kündigen Sie einen Toilettengang (max. drei Minuten) bitte per Handzeichen an.
- Setzen Sie sich nach der Rückkehr kommentarlos wieder an den Tisch und arbeiten Sie weiter.
- Eine Aufzeichnung der Prüfung ist weder durch die Prüfenden noch durch Sie möglich.
- Sie können einen anfangs leeren Zettel und Stift nutzen, um sich während der Klausur Notizen zu machen.

# 1 Was Sie nicht dürfen:

- eine fremde THOSKA nutzen
- weitere Applikationen/Tabs/Fenster öffnen
- (technisch) länger als 3 Minuten abwesend sein
- Kopfhörer/Headsets/Oropax verwenden
- eine Smartwatch tragen
- mit mehreren Personen in einem Raum sein/ mit anderen Personen kommunizieren (außer Aufsicht)
- Screensharing nutzen
- zusätzliche Hilfsmittel oder weitere Geräte verwenden
- Kamera deaktivieren oder die Sicht der Kamera blockieren

## 2 Kontrolle von Täuschungsversuchen

- Pro Raum/Breakout-Session wird es eine Aufsichtsperson geben.
- Täuschungsversuche werden in einem Extraraum (separate Breakout-Session) kontrolliert.
- Die Prüfungsaufsicht kündigt die Überprüfung des Täuschungsversuchs via Mikrofon an. Der/die Studierende geht dann mit der zweiten Aufsichtsperson in einen Breakout-Room.
- Nach der Kontrolle wird der/die Studierende entweder zurück in das Klausur-Hauptmeeting geschickt oder die Prüfung für beendet erklärt und der/die Studierende aus dem Meeting entfernt.

# 3 Vorzeitige Abgabe der Prüfung

- 1. Bitte starten Sie zuerst das Zoom-Handzeichen.
- 2. Zeigen Sie dann live die Abgabe am Bildschirm.
- 3. Verlassen Sie danach gleich das Zoom-Meeting.

*Ausführlichere Informationen und Hilfen finden Sie auf der Website des [Bereiches Digitale Lehre](https://www.uniklinikum-jena.de/studiendekanat/Digitale+Lehre.html) des Studiendekanats.*